# **Using a Proxy Server with Nagios Log Server 2024**

### **Proxy Configuration**

1. In the Nagios Log Server web interface navigate to Admin > General > Proxy Configuration.

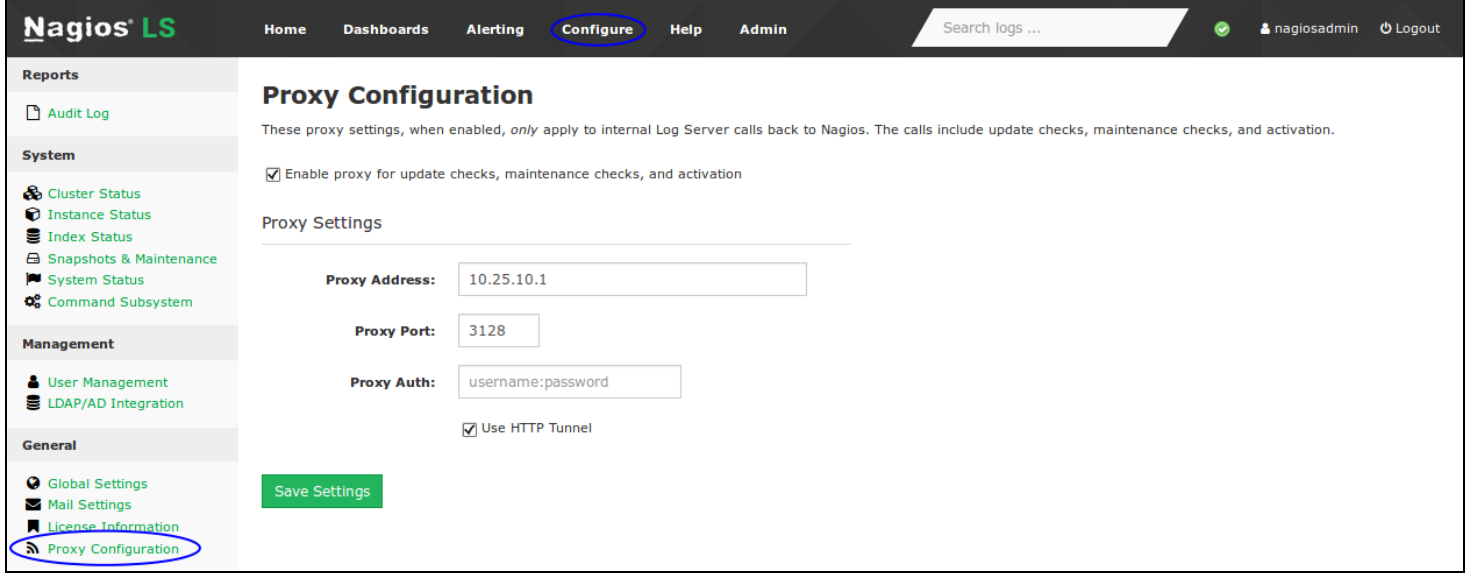

2. The first setting you will need to check is the Enable proxy at the top of the screen.

3. You will then need to provide an address and port. A username and password is optional, this is only required if your proxy server uses authentication.

4. Click the Save Settings button once you have provided all the required values.

### **Run Update Check**

To confirm that the proxy settings are working you will need to go and force the run\_update\_ check job to execute. Navigate to Admin > System > Command Subsystem. For the run\_ update check job, click the Run link in the Actions column.

### **Nagios**

[www.nagios.com](http://www.nagios.com/)

# **Nagios**

## Using a Proxy Server with Nagios Log Server 2024

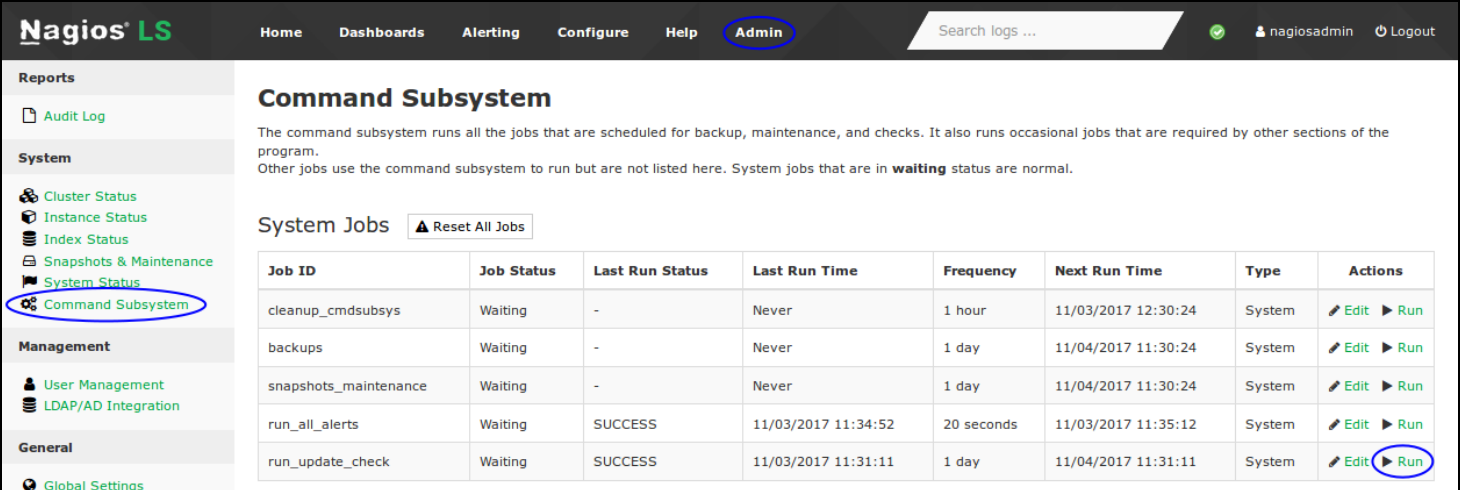

## **Update Check**

#### You're running the latest version of Nagios Log Server.

When you navigate to the Home screen you should see the status in the Update Check section. If the proxy was not working then you would only see a spinning icon.

### **Nagios**